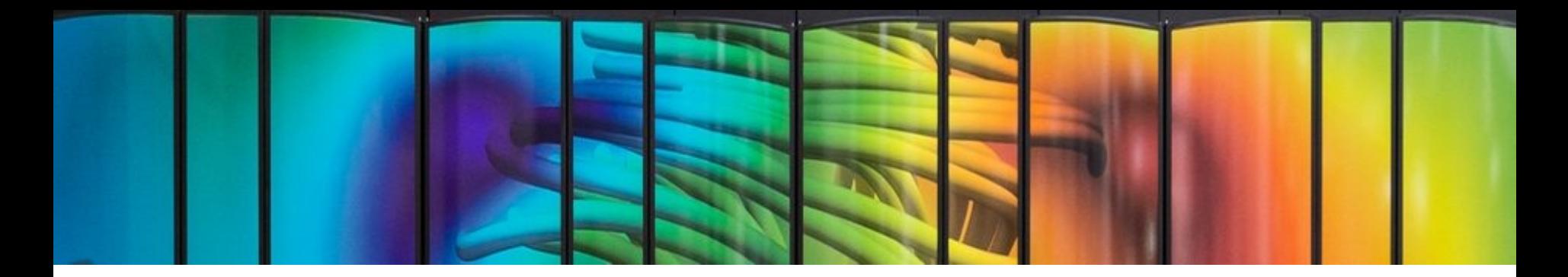

# Deep Learning Optimized on Jean Zay

# Profiler PyTorch

IDRIS

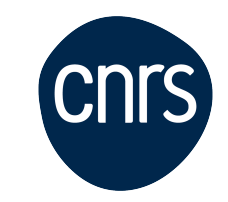

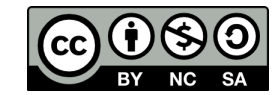

1

# **PyTorch Profiler**

# **PyTorch Profiler**

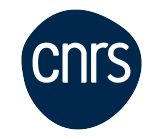

- We use a profiler to monitor an execution.
- $\bullet$ It allows us to know the **time** and **memory** consumed by each part of the code.
- The results returned by the profiler point to the weaknesses of our code and tell us which parts we should **optimize** in priority.
- The profiler is a wrapper which records various information during the execution of the code.

This could be slowed down depending on the requested traces. We usually monitor only **a few training steps**.

```
with prof: 
    for epoch in range(0,args.epochs):
         for i, (images, labels) in enumerate(train_loader):
              [...]
              prof.step()
```
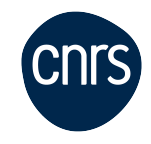

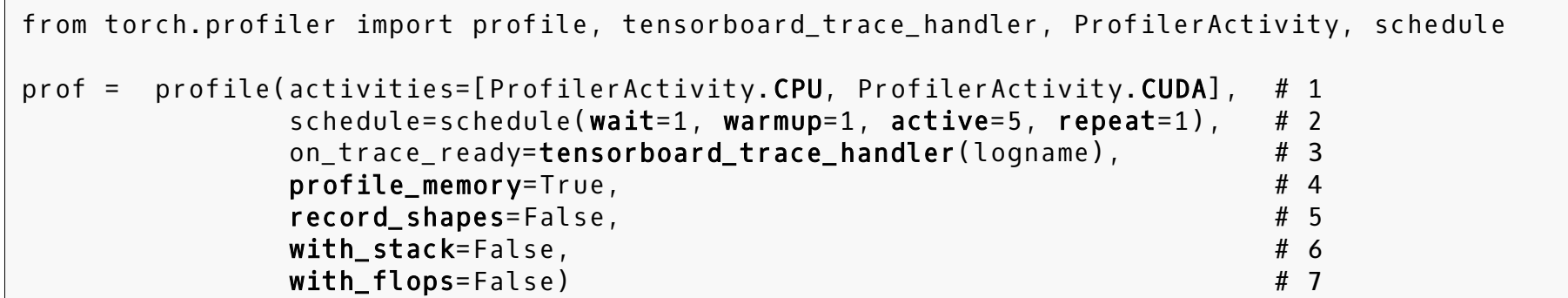

- 1. We monitor the activity both on CPUs and GPUs.
- 2. We ignore the first step (wait=1) and we initialize the monitoring tools on one step (warmup=1). We activate the monitoring on 5 steps (active=5) and repeat the pattern only once (repeat=1).
- 3. We store the traces in a TensorBoard format (.json).
- 4. We profile the memory usage.
- 5. We don't record the input shapes of the operators.
- 6. We don't record call stacks (information about the active subroutines).
- 7. We don't request the FLOPs estimate of the tensor operations.

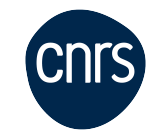

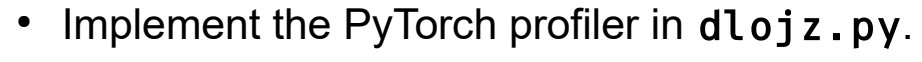

• Visualize the trace with TensorBoard and draw conclusions about possible optimizations.

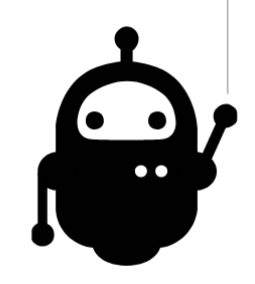

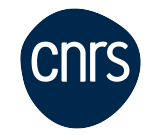

#### · NOTE

TensorBoard Plugin support has been deprecated, so some of these functions may not work as previously. Please take a look at the replacement, HTA.

#### **Holistic Trace Analysis**: <https://hta.readthedocs.io/en/latest/>

- Analyses PyTorch Profiler traces.
- Less user-friendly than TensorBoard Plugin.
- More thorough?

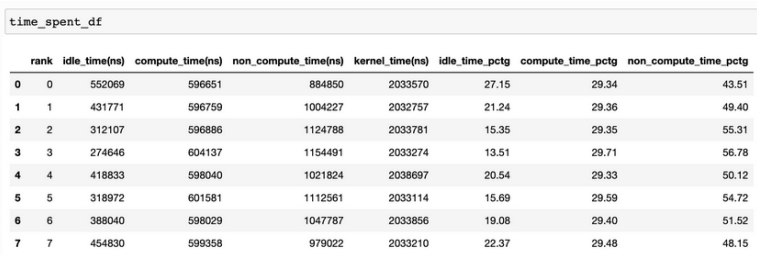

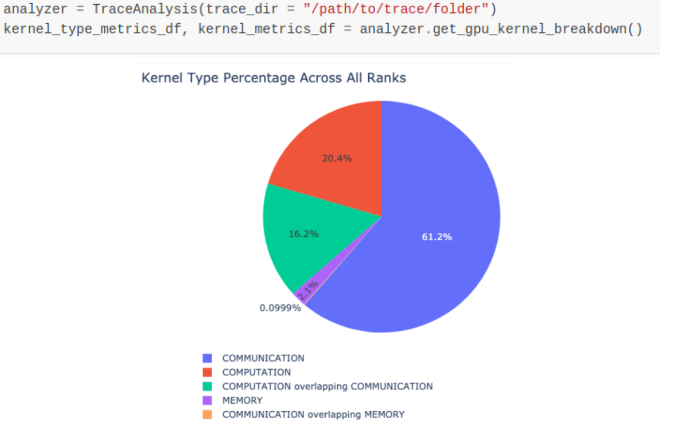

### **TP2\_2: Profiler Overview**

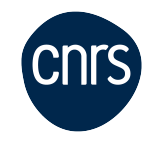

**C** Kernel  $\bullet$  Memcpy Memset Communication Runtime **O** DataLoader CPU Exec **O** Other

#### Tutorial: [https://pytorch.org/tutorials/intermediate/tensorboard\\_profiler\\_tutorial.html](https://pytorch.org/tutorials/intermediate/tensorboard_profiler_tutorial.html)

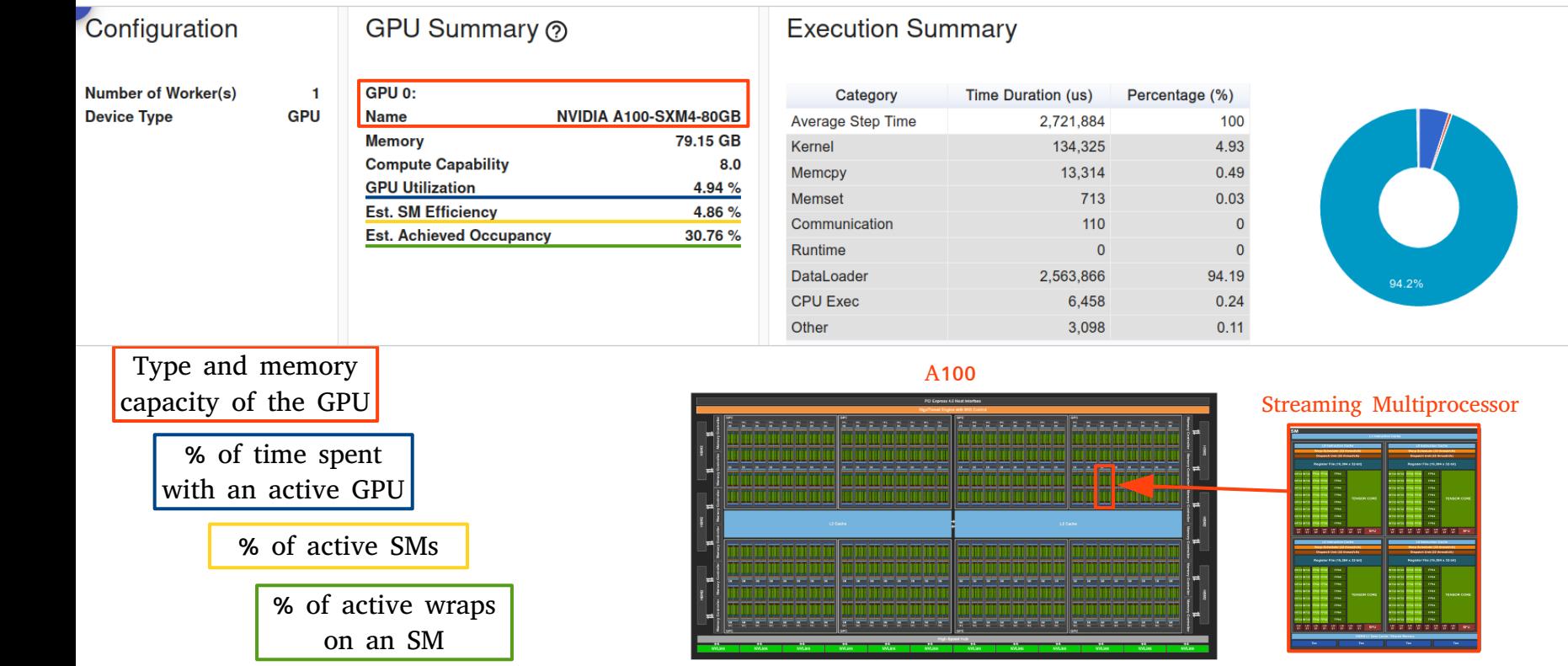

[Link to image](https://images.nvidia.com/aem-dam/en-zz/Solutions/data-center/nvidia-ampere-architecture-whitepaper.pdf)

### **TP2\_2: Profiler Step Time**

![](_page_7_Picture_1.jpeg)

![](_page_7_Figure_2.jpeg)

#### Performance Recommendation

- . This run has high time cost on input data loading. 94.2% of the step time is in DataLoader. You could try to set num\_workers on DataLoader's construction and enable multi-processes on data loading.
- GPU 0 has low utilization. You could try to increase batch size to improve. Note: Increasing batch size may affect the speed and stability of model convergence.

#### **TP2\_2: Profiler Operator View**

![](_page_8_Figure_2.jpeg)

![](_page_9_Picture_1.jpeg)

Top kernels to show **All kernels** ⋒

#### Total Time (us) ?

![](_page_9_Figure_4.jpeg)

void cudnn::batchnorm bwtr ... void at::native::vectorized ele... void cudnn::batchnorm\_fwtr ... void at::native::vectorized\_ele... void at::native::vectorized ele... void cutlass\_cudnn::Kernel<c... void cudnn::batchnorm\_bwtr\_... void cutlass\_cudnn::Kernel<c... ampere fp16 s16816gemm f... void at::native::(anonymous n... void cudnn::batchnorm\_fwtr\_...  $\land$  1/8

#### Tensor Cores Utilization (?)

![](_page_9_Figure_7.jpeg)

● Not Using Tensor Cores Using Tensor Cores

# **TP2\_2: Profiler Trace**

![](_page_10_Picture_1.jpeg)

![](_page_10_Figure_2.jpeg)

# **TP2\_2: Profiler Trace (1 step)**

![](_page_11_Picture_1.jpeg)

![](_page_11_Figure_2.jpeg)

![](_page_11_Picture_3.jpeg)

# **TP2\_2: Profiler Trace (1 step - GPU)**

![](_page_12_Picture_1.jpeg)

![](_page_12_Figure_2.jpeg)

# **TP2\_2: Profiler Trace (1 step - CPU)**

![](_page_13_Picture_1.jpeg)

![](_page_13_Figure_2.jpeg)

reading an image (IO)

#### **TP2\_2: Profiler Distributed**

![](_page_14_Picture_1.jpeg)

#### Computation/Communication Overview (?)

![](_page_14_Figure_3.jpeg)

#### Synchronizing/Communication Overview (?)

![](_page_14_Figure_5.jpeg)

#### Image from the tutorial: [https://pytorch.org/tutorials/intermediate/tensorboard\\_profiler\\_tutorial.html](https://pytorch.org/tutorials/intermediate/tensorboard_profiler_tutorial.html)

## **TP2\_2: Profiler Memory View (GPU)**

![](_page_15_Picture_1.jpeg)

**Device** GPU0 -

Memory Usage (MB)

![](_page_15_Figure_3.jpeg)

Peak Memory Usage: 14018.4MB

### **TP2\_2: Profiler Memory View (CPU)**

![](_page_16_Picture_1.jpeg)

Device  $CPU -$ 

![](_page_16_Figure_3.jpeg)

Peak Memory Usage: 544.5MB

# **TP2\_2: Profiler PyTorch (conclusion)**

![](_page_17_Picture_1.jpeg)

![](_page_17_Figure_2.jpeg)

After seeing the traces, it is obvious that the optimization efforts need to concentrate on the DataLoader.

![](_page_18_Picture_0.jpeg)

# Deep Learning Optimized on Jean Zay

# Optimization of the data preprocessing

![](_page_18_Picture_3.jpeg)

## **Optimization of the data preprocessing**

**Data preprocessing with DataLoader ◀** 

Optimization of the DataLoader ◀

### **Data preprocessing with DataLoader**

CPU to GPU **CNTS** transfers

![](_page_20_Figure_2.jpeg)

### **Data preprocessing with DataLoader**

DataLoader (data preprocessing)

```
from torch.utils.data import DataLoader
# initialize the parallel environment -> init_process_group()
# duplicate the model \rightarrow DistributedDataParallel
# distribute the input data \rightarrow DistributedSampler
# preprocess data
batch_size\_per\_qpu = global_batch_size // idr\_torch.sizedata_loader = DataLoader(dataset, 
                          sampler=data_sampler,
                          batch_size=batch_size_per_gpu, 
                          num_workers=<int>,
                         persistent workers=<bool>,
                         prefetch_factor=<int>,
                         pin memory=<bool>,
                         drop_last=<bool>
)Slurm
                                                                      SLURM_NTASKS
```
## **Optimization of the data preprocessing**

Data preprocessing with DataLoader <

**Optimization of the DataLoader ◀** 

![](_page_23_Picture_1.jpeg)

• Crucial points regarding the performance of data preprocessing:

![](_page_23_Figure_3.jpeg)

1.Loading the data in memory and transforming it on the CPU

2.Data transfers from CPU to GPU

Node 8 × A100 80Go

1.Loading the data in memory and transforming it on the CPU

num workers allows us to define the number of processes (CPU cores) which will work in parallel to preprocess the data on the CPU.

![](_page_24_Picture_3.jpeg)

Compute time speedup on CPU.

![](_page_24_Picture_5.jpeg)

The multiprocessing environment which is created occupies some space in the CPU RAM.

![](_page_24_Figure_7.jpeg)

![](_page_24_Picture_8.jpeg)

![](_page_24_Picture_9.jpeg)

![](_page_25_Picture_1.jpeg)

#### 1.Loading the data in memory and transforming it on the CPU

- num workers allows us to define the number of processes (CPU cores) which will work in parallel to preprocess the data on the CPU.
- persistent\_workers=True allows us to maintain the active processes throughout the training.

![](_page_25_Picture_5.jpeg)

Time gain: We avoid reinitializing the processes at each epoch.

![](_page_25_Picture_7.jpeg)

Usage of the CPU RAM (can become an issue if multiple DataLoaders are used).

1.Loading the data in memory and transforming it on the CPU

• prefetch factor allows us to define the maximum number of batches the CPU can preprocess in advance.

 Prevents GPU inactivity if CPU occasionally struggles A Usage of the CPU RAM

prefetch\_factor = 1

prefetch\_factor = 2

![](_page_26_Picture_7.jpeg)

![](_page_27_Picture_1.jpeg)

- 2.Data transfers from CPU to GPU
	- pin\_memory=True allows storing batches directly in pinned memory.

![](_page_27_Picture_4.jpeg)

Slows CPU memory management

![](_page_27_Figure_6.jpeg)

pin\_memory=False

#### pin\_memory=True

![](_page_27_Figure_8.jpeg)

#### **Pinned Data Transfer**

https://developer.nvidia.com/blog/how-optimize-data-transfers-cuda-cc/

![](_page_28_Picture_1.jpeg)

- 2.Data transfers from CPU to GPU
	- pin memory=True allows storing batches in pinned memory.

Storing on pinned memory allows activating the **asynchronism** mechanism during the transfers of CPU to GPU : data = data.to(gpu, non\_blocking=True).

Usage of the CPU RAM (intermediate memory buffers).

![](_page_28_Figure_6.jpeg)

![](_page_29_Picture_1.jpeg)

- Other DataLoader option:
	- drop last=True allows us to ignore the last samples if the size of the dataset is not a multiple of the number of batches.

![](_page_29_Picture_4.jpeg)

The workload per process is balanced.

![](_page_29_Picture_6.jpeg)

We avoid the cost of treating an incomplete batch.

![](_page_29_Picture_8.jpeg)

![](_page_30_Picture_1.jpeg)

![](_page_30_Picture_2.jpeg)

- Modify the DataLoader options.
- Measure the time gain on a few steps.

![](_page_30_Picture_5.jpeg)

• The most efficient optimization is the increase of num workers.

![](_page_31_Figure_2.jpeg)

![](_page_31_Figure_3.jpeg)

num\_workers=4 2.500.000 2.000.000 1.500.000 1,000,000 500.000  $\sim$  $\overline{2}$  $\overline{\mathbf{3}}$ 5  $14$ 15  $16$ 

![](_page_31_Figure_5.jpeg)

![](_page_31_Figure_6.jpeg)

#### num\_workers=2

![](_page_31_Figure_8.jpeg)

Memset

Runtime

![](_page_31_Picture_14.jpeg)

![](_page_32_Figure_1.jpeg)

![](_page_32_Picture_48.jpeg)

>>> Turbo Profiler >>>

![](_page_33_Picture_1.jpeg)

Intermediate conclusion about num\_workers setting:

- Increase num workers progressively and observe if the DataLoader scales or not on a few steps.
- For low CPU workload, num workers can be a multiple of cpus-per-task.
- Setting too many workers creates bottlenecks or Out Of Memory failures.
- Be aware that few steps are not completely representative.
- IOs on Jean Zay are erratic.

![](_page_34_Picture_1.jpeg)

#### pin\_memory=False, non\_blocking=False

![](_page_34_Figure_3.jpeg)

CPU → GPU transfer **b** and the control of the control of the control of the control of the control of the control of the control of the control of the control of the control of the control of the control of the control of

![](_page_35_Picture_1.jpeg)

#### pin\_memory=True, non\_blocking=False

![](_page_35_Figure_3.jpeg)

GPU transfer **GPU** transfer

![](_page_36_Picture_1.jpeg)

#### pin\_memory=True, non\_blocking=True

![](_page_36_Figure_3.jpeg)

![](_page_37_Picture_1.jpeg)

• Chosen optimizations:

num\_wokers = 16 persistent\_workers = True  $pin_memory = True$ non\_blocking = True prefetch\_factor = 2

![](_page_37_Picture_34.jpeg)

## **Appendix: Optimization of the DataLoader**

![](_page_38_Picture_1.jpeg)

#### Impact of the prefetch factor

dlojz.py - 50 iterations - test partition gpu\_p4

NB: These results don't correspond to our usage case but still illustrate the influence of the parameters.

![](_page_38_Figure_5.jpeg)